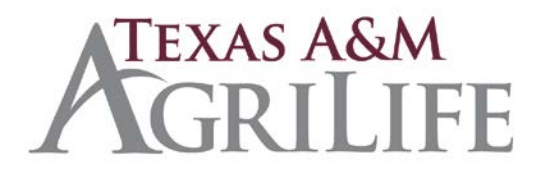

- I. Interdepartmental Transfer Departmental Process
	- a. An interdepartmental transfer is used to charge between Research (06) or Extension (07) accounts. (Cannot cross system parts)
		- i. The selling account is the account receiving the credit (revenue).
		- ii. The buying account is the account being charged the debit (expense).
	- b. The selling department is responsible for supplying the timely submission of the approved IDT form to the Account Receivables Department.
		- 1. Departments should submit the original IDT form via Laserfiche using the following naming criteria:
			- a. 07-DEPT IDT XXXXX
		- 2. If submitting IDTs monthly, IDT must be received at the fiscal office by the  $20<sup>th</sup>$  of the month to allow posting in same processing month.
		- 3. IDTs cannot be used to charge items considered to be of a personal nature:
			- a. Personal gifts and/or luncheons/dinners for employees (i.e., as is customary on holidays, Christmas, birthdays,  $etc.$ ).
- II. AG-251 or AG-251S Must be submitted to initiate IDT
	- a. Enter name of person requesting IDT
	- b. Enter department 4 letter code
	- c. Enter Laserfiche Reference (ex. 07-ADMN IDT 13-123)
	- d. Enter email address
	- e. Enter Date
	- f. Enter a detailed description (max 27 characters).
	- g. Ref.4 is for Fiscal Use Only, this will be the IDT number assigned in the fiscal office.
	- h. Enter the selling account number, support account number (if applicable) of the department receiving credit.
	- i. Enter the selling sub code (Revenue sub code)
		- i. The range for revenue codes is 0544 for Extension and 0001-0728 for Research. This sub code should tie back to the description and can be verified on screen 806.
		- ii. Check screen 803 for Global Sub code edits.
	- j. Enter the buying account number, support account number (if applicable) of the department being charged (paying) the debit.

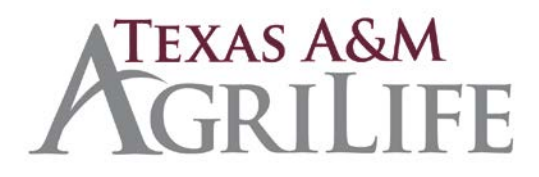

- i. State accounts cannot be used for the IDT process.
- k. Enter the buying sub code (expense sub code)
	- i. The range for expense codes is 4000-6999. This sub code should tie back to the description, and can be verified on screen 806.
	- ii. IDTs are not allowed using sub codes 1xxx, 3xxx or 9xxx.
	- iii. Check screen 803 for Global Sub code edits.
- l. Enter departmental reference or invoice number. *This reference will show as Ref. 2 in FAMIS.*
- m. Enter amount for each line, verify total at bottom of form.
- III. Submitting AG-251 or AG-251S Interdepartmental Transfers (IDTs)
	- a. Prepared AG-251 or AG-251S forms should be submitted via Laserfiche, Work in Progress – Accounts Receivables.
		- i. Assign Template Account Receivable IDT
		- ii. Enter required fields
	- b. Save document as: CampusCode Dept Code IDT dpt ref
		- i. Example: 07-ADMN IDT 13-123
- IV. SRS Accounts
	- a. Prepared AG-251S forms should be submitted via Laserfiche, Work in Progress Accounts Receivable.
		- i. Buying department signature required for SRS accounts
			- 1. PI or delegate listed on screen 52b by account or
			- 2. 923 for signature authority by department.
		- ii. Acceptable forms of signature include:
			- 1. AG-251S
			- 2. AG-253
			- 3. Email correspondence that includes the "I certify" statement from the PI or delegate.
		- iii. Assign Template Account Receivable IDT
		- iv. Enter required fields
	- b. Accounts Receivable will acquire approval from SRS purchasing and voucher compliance prior to entering the IDT.
		- i. SRS voucher compliance will verify the following:
			- 1. Allow-ability on the account
			- 2. Budget available at the support account level
			- 3. Signer has authority (PI or delegate)
- V. Corrections

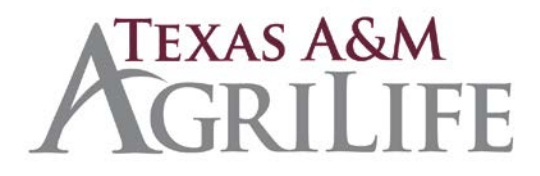

- a. [Change revenue code](mailto:corrections@tamuds.tamu.edu) (submitted by selling department)
	- i. Request revenue code change by submitting an AG-252 to Account Receivables.
		- 1. The IDT ref#, and original entry will need to be submitted, this includes current account number, support account number, revenue code, and amount will need to be provided.
		- 2. Enter the correction in the table titled Correcting Entry; all fields will need to be completed.
		- 3. This request will need to be approved with persons with signature authority.
- b. Changing expense codes
	- i. Submit a Departmental Corrections Request (DCR) in Canopy.
- c. [Changing selling accounts](mailto:corrections@tamuds.tamu.edu) (submitted by selling department)
	- i. Request selling account change by submitting an AG-252 to Account Receivable.
		- 1. The IDT ref#, and original entry will need to be submitted, this includes current account number, support account number, revenue code, and amount will need to be provided.
		- 2. Enter the correction in the table titled Correcting Entry; all fields will need to be completed.
		- 3. This request will need to be approved with persons with signature authority.
- d. [Changing the amount](mailto:corrections@tamuds.tamu.edu)
	- i. Amounts can be increased or decreased by submitting an AG-252 to WIP
		- Account Receivable. Please be specific.
			- 1. The IDT ref#, and original entry will need to be submitted, this includes current account number, support account number, revenue code, and amount will need to be provided.
			- 2. Enter the correction in the table titled Correcting Entry; all fields will need to be completed.
			- 3. This request will need to be approved with persons with signature authority.
- e. [Changing the support accounts](http://fmo.tamu.edu/media/65746/DCR-Presentation.pdf)
	- i. This can be done by using the Departmental Corrections Request (DCR) Module in Canopy or by using FAMIS screen 56. FAMIS screen 56 does not route for approval.

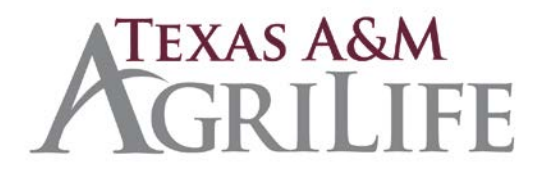

- 1. If the support account needs to be changed for a transaction from a previous year, submit a by submitting an AG-252 to Disbursements.
- 2. The IDT ref#, and original entry will need to be submitted, this includes current account number, support account number, revenue code, and amount will need to be provided.
- 3. Enter the correction in the table titled Correcting Entry; all fields will need to be completed.
- 4. This request will need to be approved with persons with signature authority.
- f. [Cancelling the IDT](mailto:corrections@tamuds.tamu.edu) (submitted by selling department)
	- i. Request that the IDT be voided entirely by submitting an AG-252 to WIP Account Receivable.
		- 1. Selling department must iniate.
		- 2. The IDT ref#, and original entry will need to be submitted, this includes current account number, support account number, revenue code, and amount will need to be provided.
		- 3. Enter the correction in the table titled Correcting Entry; all fields will need to be completed.
		- 4. This request will need to be approved with persons with signature authority.